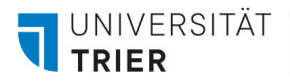

E 019a Universität Trier 54286 Trier

Tel.: (0651) 201-4499 Fax: (0651) 201-3921 zimkservice@uni-trier.de

# **Antrag auf Einrichtung einer Rechtegruppe**

#### **1. Name der einzurichtenden Rechtegruppe**

Der Name der Rechtegruppe wird als Windows-Gruppenname verwendet und muss daher für alle Windows-Benutzer und Windows-Gruppen in der gesamten Domain eindeutig sein. Aus diesem Grund können eine Benutzerkennung und einer Rechtegruppe nicht dieselbe Bezeichnung haben, z.B. Kennung "beispiel" und Gruppenname "beispiel".

Sollte der gewünschte Name bereits vergeben sein, muss ein neuer Gruppenname gewählt werden.

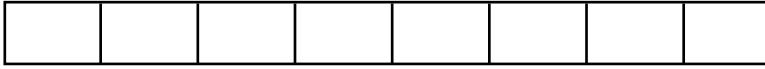

(maximal 8 Zeichen, erstes Zeichen muss ein Buchstabe sein, bitte keine Sonderzeichen verwenden)

(Bsp.: "Projekt ABCD")

# **2. Beschreibung der Rechtegruppe**

Geben Sie eine kurze Beschreibung für die Rechtegruppe ein.

## **3. Kostenstelle**

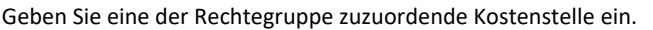

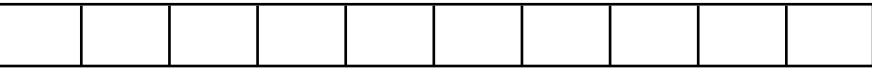

## **4. Besitzer der Rechtegruppe (Inhaber der Organisationseinheit)**

Als Besitzer der Rechtegruppe muss der Inhaber der Rechtegruppe zuzuordnenden Organisationseinheit eingetragen werden, d.h. derjenige, der für die Organisationseinheit verantwortlich ist (Kostenstellenverantwortlicher). Der Besitzer kann über die Vergabe und Löschung der Zugriffsrechte entscheiden.

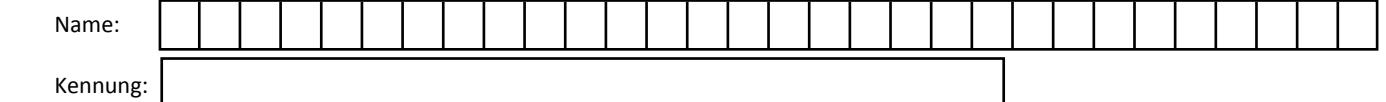

## **5. Administrator der Rechtegruppe**

Als Administrator wird ein Mitarbeiter eingetragen, der über die Vergabe und Löschung von Zugriffsberechtigungen entscheiden darf. HiWis und Studenten dürfen diese Rolle nicht übernehmen.

Bitte beachten Sie, dass der Administrator nicht gleichzeitig Besitzer der Rechtegruppe sein kann.

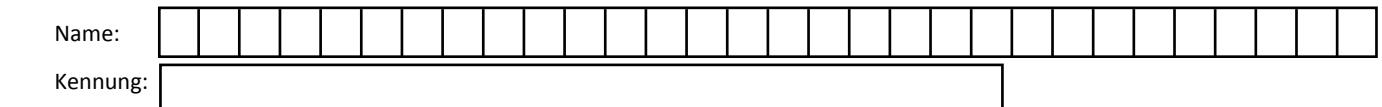

## **6. Gruppenmitglieder**

Bitte tragen Sie die Benutzerkennungen der Personen, die Zugang zur Rechtegruppe erhalten sollen, ein. Bitte beachten Sie, dass sowohl der Gruppenbesitzer als auch der -administrator automatisch als Mitglied hinzugefügt werden.

Hinweis: Die Art des Zugriffs auf Dateien und Verzeichnisse innerhalb der Gruppe wird durch die ZIMK-Zugriffsrechte geregelt. Die Zugriffsrechte innerhalb einer Gruppe auf Dateien oder Verzeichnisse legen die Gruppenverwalter oder die Gruppenmitglieder selbst fest.

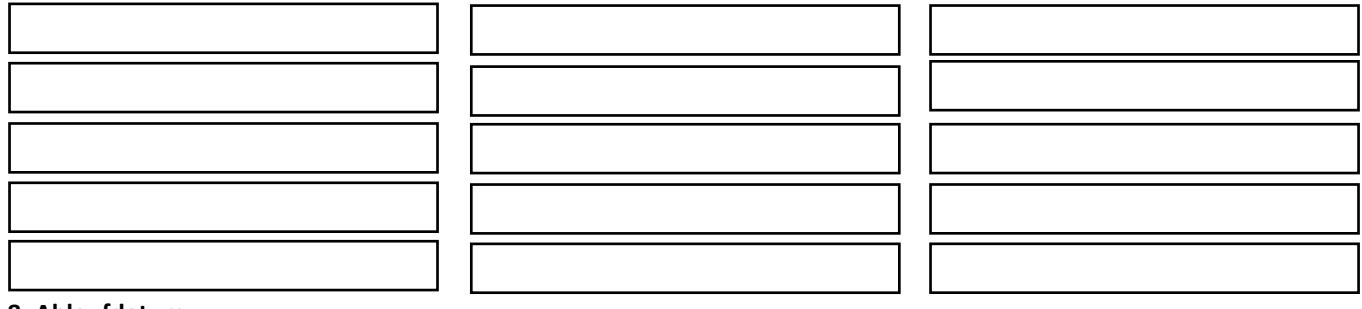

#### **8. Ablaufdatum**

Geben Sie die gewünschte Laufzeit der Rechtegruppe ein: Das Ablaufdatum kann max. zwei Jahre in der Zukunft liegen. Vor dem Erreichen dieses Termins erhält der Gruppenadministrator eine Benachrichtigung über den anstehenden Ablauf der Rechtegruppe.

Unterschrift des Inhabers der Organisationseinheit, Stempel

Datum

**Vom ZIMK auszufüllen:** Erstellungsdatum: erstellte Rechtegruppe: Verfallsdatum:

Bearbeiter/-in 1: Scandatum: Ticket-Nr.:

Bearbeiter/-in 2: Scandatum: